## Projekt: Netzglättung in MATLAB

Vorlesung "Lineare Algebra und Numerische Mathematik"

12. November 2013

Definition 1 (Dreiecksnetz). *Unter einem (planaren) Dreiecksnetz* M *versteht man eine Menge* N *von* N ∈ N *paarweise verschiedenen Punkten in der Ebene, zusammen mit einer Menge* T *von* M ∈ N *Dreiecken mit Eckpunkten aus* N *, so dass folgende zwei Bedingungen erfullt sind: ¨*

- *1. die Dreiecke uberlappen sich nicht, ¨*
- *2. fur je zwei verschiedene Dreiecke aus ¨* T *trifft genau eine der folgenden Situationen zu:*
	- *(a) die beiden Dreiecke haben keinen Punkt gemeinsam,*
	- *(b) die beiden Dreiecke haben genau einen Eckpunkt aus* N *gemeinsam,*
	- *(c) die beiden Dreiecke haben genau die Verbindungsstrecke (einschliesslich der Endpunkte) von zwei Punkten aus* N *gemeinsam.*

*Die Punkte in* N *heissen auch Knoten des Netzes, die Dreiecke in* T *Maschen des Netzes, und jede Verbindungsstrecke zweier Knoten, die als Dreiecksseite vorkommt, wird als Kante bezeichnet.*

Abbildung [1](#page-1-0) illustriert diese Definition. Dreiecksnetze sind von fundamentaler Bedeutung für Computergraphik, Architektursoftware, Landschaftsmodelle, und Computersimulationen in Ingenieuranwendungen, siehe Abbildung [2.](#page-1-1)

Die Knoten und Dreiecke eines Netzes denken wir uns immer von 1 bis N bzw. M durchnummeriert.

In MATLAB wird ein planares Netz durch folgende Daten beschrieben:

- Spaltenvektor  $\mathbf{x} \in \mathbb{R}^N$ , der die x-Koordinaten der Knoten enthält,
- Spaltenvektor  $y \in \mathbb{R}^N$  von y-Koordination der Knoten
- und eine  $M \times 3$ -Matrix T, deren Zeilen jeweils die drei Nummern der Eckpunkte eines Dreiecks enthalten.

MATLAB stellt die Funktion triplot zur Verfügung, die aus diesen Daten das Netz zeichnet, siehe Listing [1.](#page-1-2) Dieses MATIAB-Skript steht auch zum Download zur Verfügung.

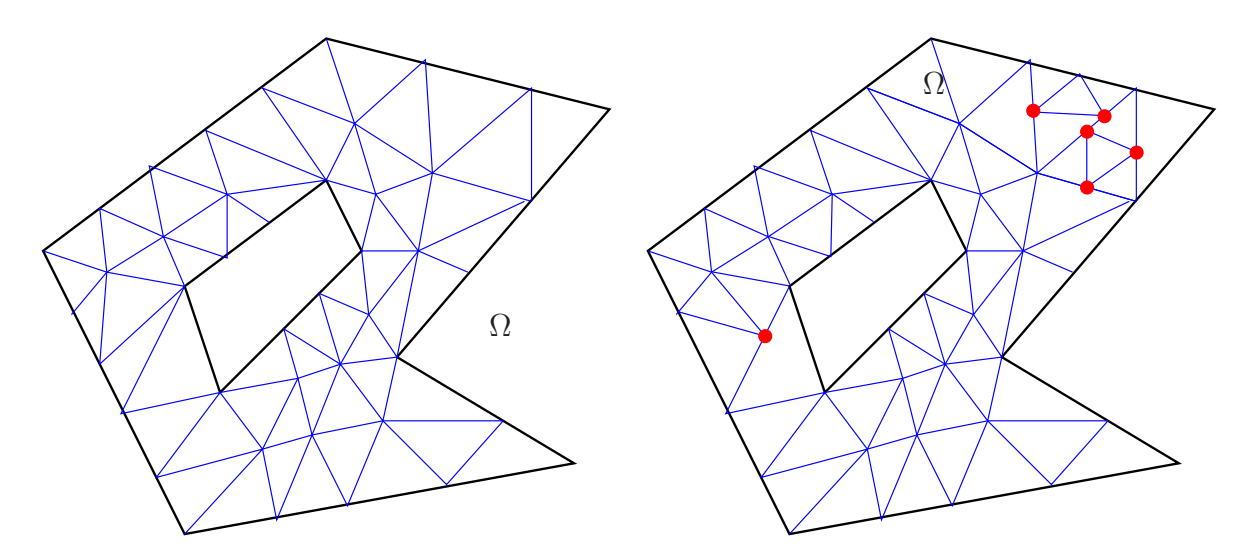

<span id="page-1-0"></span>Abbildung 1: Beispiel für ein zulässiges Dreiecksnetz (links) und eine Anordnung von Knoten und Dreiecken, die die Bedingungen aus der Definition verletzt (rechts).

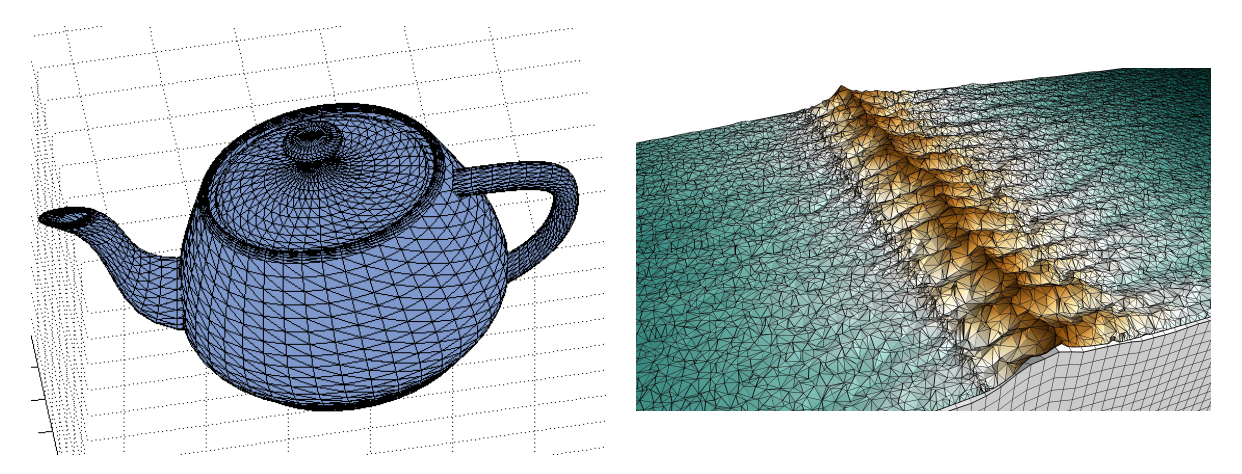

Abbildung 2: Modellierung mit Hilfe von (dreidimensionalen) Dreiecksnetzen

<span id="page-1-1"></span>Listing 1: (meshplotdemo.m) Zeichnen eines planaren Netzes

```
1 % MATLAB demonstration for visualizing a planes triangular mesh
2 % Initialize node coordinates
  3 % First the x-coordinates
  x = [1.0; 0.60; 0.12; 0.81; 0.63; 0.09; 0.27; 0.54; 0.95; 0.96];5 % Next the y-coordinates
  y = [0.15; 0.97; 0.95; 0.48; 0.80; 0.14; 0.42; 0.91; 0.79; 0.95];7 % Then specify triangles through the indices of their vertices.
      These indices
  8 % refer to the ordering of the coordinates as given in the vectors x
     and y.
  T = [8 \ 2 \ 3; 6 \ 7 \ 3; 5 \ 2 \ 8; 7 \ 8 \ 3; 7 \ 5 \ 8; 7 \ 6 \ 1; 4 \ 7 \ 1; 9 \ 5 \ 4; 4 \ 5 \ 7; 92 5;10 2 9];
10
11 % Call the plotting routine; draw mesh with blue edges
12 triplot(T,x,y,'b-'); title('A simple planar triangular mesh');
_{13} x label ('{\bf x}'); y label ('{\bf y}'); axis ([-0.05 1.05 -0.05
```

```
1.05]); axis equal;
14 % Mark nodes with red stars
_{15} | hold on; plot(x, y,'r*');
16
17 % Save plot a vector graphics
18 print -depsc2 'meshplot.eps';
```
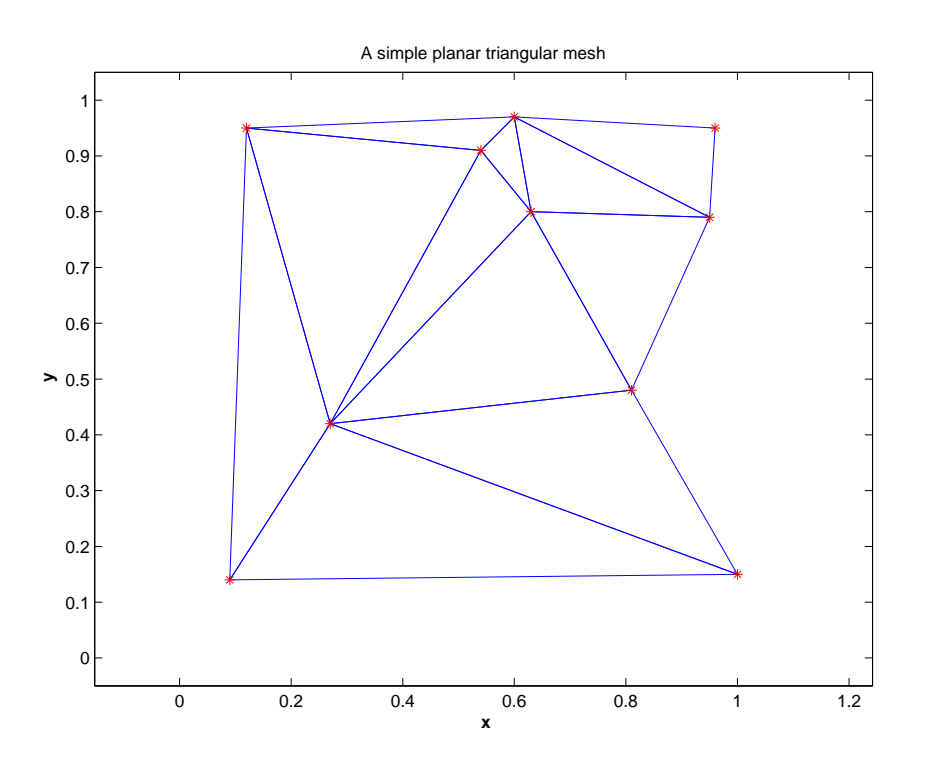

Abbildung 3: Ausgabe von meshplotdemo.m

```
Definition 2. Eine Randkante eines planaren Netzes ist eine Kante, die nur Seite eines einzigen
Dreiecks ist. Die Endpunkte von Randkanten heissen Randknoten
```
1. Zur Verfügung steht auch die MATLAB-Funktion aus Listing [2](#page-2-0) (auch verfügbar online), die leider nicht dokumentiert wurde<sup>[1](#page-2-1)</sup> Beschreiben Sie genau, welchen Zweck diese Funktion erfüllt und wie dieser Zweck erreicht wird. Dazu müssen Sie die Dokumentation zu den MATLAB-Kommandos find und sort studieren.

<span id="page-2-0"></span>Hinweis. Ein MATLAB-Skript meshtest.m, siehe Listing [4](#page-4-0) ist online verfügbar und demonstriert die Verwendung von processmesh.

Listing 2: Undokumentierte Funktion zu Teilaufgabe 1

```
function [E, Eb] = processmesh(T)_2 N = max(max(T)); M = size(T, 1);
  T = sort(T')';
 C = [T(:,1) T(:,2); T(:,2) T(:,3); T(:,3); T(:,1) T(:,3)];
```
<span id="page-2-1"></span> $1$ Wir hoffen, dass alle Studierenden im Kurs alle ihre Codes gut und ausführlich dokumentieren ("There are two kinds of programmers: those who document their codes, and those who will").

```
5 % Wow! A creative way to use 'sparse'
 6 A = sparse(C(:,1),C(:,2),ones(3*M,1),N,N);
 [I, J] = \text{find}(A > 0); E = [I, J];[I,J] = \text{find}(A == 1); Eb = [I,J];
```
<span id="page-3-0"></span>2. Es gibt eine weitere undokumentierte Funktion getinfo, siehe Listing [3.](#page-3-0) Bekannt ist nur, dass das Argument T die Dreiecksliste eines Dreiecksnetzes enthalten muss, während E einer der Rückgabewerte von processmesh ist.

Listing 3: Undokumentierte Funktion zu Teilaufgabe 2

```
function ET = getinfo(T, E)2
_3 L = size (E, 1); A = sparse (E(:, 1), E(:, 2), (1:L)', L, L);
4
 ET = [];
 for tri=T'Eloc = full(A(tri,tri)); Eloc = Eloc + Eloc';ET = [ET; Eloc([8 7 4])];end
```
Ein Netz wird *verfeinert*, indem man seine Knoten zusammen mit den Mittelpunkten aller Kanten als Knoten eines neuen Netzes nimmt. Die Dreiecke des neuen Netzes sind alle die Dreiecke, die entstehen, wenn man alle Dreiecke des alten ("groben") Netzes in vier kongruente Dreiecke mit jeweils der halben Seitenlänge zerlegt.

## 3. Schreibe eine MATLAB-Funktion

```
function [x_ref, y_ref, T_ref] = refinemesh(x, y, T)
```
die die Daten des groben Netzes als Argumente nimmt und daraus die entsprechenden Daten für das neue, verfeinerte Netz generiert.

Hinweis: processmesh leistet hier gute Dienste.

Wir führen die Notation

 $S(i) := \{j \in \{1, \ldots, N\} :$  Knoten i und j sind durch eine Kante verbunden}

für die Menge der Indices der "Nachbarn" eines Knotens ein. Weiter bezeichne im Folgenden  $x^i \in \mathbb{R}^2$  die Position des Knotens mit dem Index *i*. Schliesslich stehe  $\Gamma \subset \{1, \ldots, N\}$  für die Menge der Nummern von Randknoten.

**Definition 3.** *Ein Dreiecksnetz heisst geglättet, wenn*<sup>[2](#page-3-1)</sup>

$$
\mathbf{x}^i = \frac{1}{\sharp S(i)} \sum_{j \in S(i)} \mathbf{x}^j \quad \text{für alle} \quad i \in \{1, \dots, N\} \setminus \Gamma \ ,
$$

*d.h. jeder innere Knoten liegt im Schwerpunkt aller seiner Nachbarn.*

<span id="page-3-1"></span><sup>&</sup>lt;sup>2</sup>Das Symbol ‡ steht für die Kardinalität einer Menge, das ist die Anzahl ihrer Elemente.

**4.** Wir schreiben die Koordinaten aller *inneren* Knoten sukzessive in den Spaltenvektor  $\mathbf{z} \in \mathbb{R}^n$ ,  $n := 2(N - \sharp \Gamma)$ , gemäss der Vorschrift

$$
z_i = \begin{cases} x_1^i, & \text{wenn } 1 \le i \le \frac{n}{2}, \\ x_2^{\frac{i-n}{2}}, & \text{wenn } \frac{n}{2} + 1 \le i \le n \end{cases}
$$

Für ein *geglättetes* Dreiecksnetz löst z ein lineares Gleichungssystem  $Az = b$ . Beschreibe die Matrix  $A \in \mathbb{R}^{n,n}$  und den Rechte-Seite-Vektor  $b \in \mathbb{R}^n$ .

5. Warum hat das in der vorhergehenden Teilaufgabe hergeleitete lineare Gleichungssystem immer eine eindeutige Lösung.

Hinweis. Folge den Überlegungen aus Abschnitt 3.8.1 der Vorlesung, die zu dem Schluss führten, dass die linearen Gleichungssysteme aus Netzwerkmodellen immer eine eindeutige Lösung haben.

6. Unter Beibehaltung der Verbindungsrelationen der Knoten (Konnektivität) und der Positionen der Randknoten lässt sich jedes Dreiecksnetz durch Verschieben innerer Knoten in ein geglättetes Netz transformieren.

Schreiben Sie eine MATLAB-Funktion

```
function [xs,ys] = smoothmesh(x,y,T),
```
die diese Transformation für ein Dreiecksgitter, das wie oben beschrieben durch  $x$ , y und T spezifiziert ist, durchführt. In den Spaltenvektoren  $x s$  und  $y s$  sollen die neuen Knotenkoordinaten zurückgegeben werden.

<span id="page-4-0"></span>Hinweis. Die neuen Positionen der inneren Knoten des geglätteten Netzes lassen sich natürlich durch Lösung des linearen Gleichungssystems aus Teilaufgabe 4 finden.

Listing 4: Testrahmen für MATLAB-Funktionen zu Dreiecksnetzen

```
1 % MATLAB Skript for testing mesh handling functions that were
     developed as part
2 % of the project Netzglaetungfor the course Lineare Algebra und
     Numerische
3 % Mathematikfor D-BAUG at ETH Zurich.
4
\frac{1}{5} figure ('name', 'Triangular mesh');
6 % Initialize basic mesh data and plot mesh. Note that the variables
     of a MATLAB
7 % script are persistent!
8 meshplotdemo;
9
10 % Obtain relevant information calling a function whose purpose has
     to be
11 % determined, see sub-problem 1.
_{12} [ E, Eb ] = processmesh (T) ;
13
14 % Add index numbers to nodes and triangles of the mesh. This is
     useful for
15 % understanding the coding of mesh information and also the meaning
     of the data
```

```
16 % sotred in the matrices E and Eb.
17 for l=1: length (x)\text{test}(x(1),y(1),\text{num2str}(1),\text{fontsize}',14,'color',m');19 end
_{20} for l=1: size (T, 1)
21 text (sum (x(T(l,:)))/3, sum (y(T(l,:)))/3, num2str(l),'color','b'|);
22 end
23
24 % Guess what is plotted and annotated here. This offers a key hint
      at the
25 % output of 'processmesh'
26 k = 1;
27 for e = E'28 % Note the use of sub-vector extraction in MATLAB.
29 plot(x(e),y(e),'k-');
30 text (0.5\star \text{sum}(x(e)),0.5\star \text{sum}(y(e)), num2str(k),'color','k');
31 k = k+1;
32 end
33 % What does this line of code do?
34 for e = Eb', plot(x(e), y(e),'r-'); end
35
36 % Obtain some more interesting information on the mesh
37 disp('Output of getinfo');
38 ET = getinfo(T,E),
39
40 % Loop: Successive smoothing and refinement of the mesh plus
      graphical
41 % rendering, which is displayed as Figure 4 of the project sheet.
42 for 1=1:3
43 % refine the mesh and draw it
[ x, y, T ] = \text{refinemesh}(x, y, T);45 figure ('name', ['Refined mesh level ' num2str(l)]);
_{46} triplot(T,x,y,'b-'); title(['Refined mesh level'
        num2str(1)];
47 axis ([0 1 0 1]); axis equal; axis off;
\mathbf{48} hold on; plot(x, y,'r+');
49 print ('-depsc2', ['rmesh' num2str(1) '.eps']);
50
51 % Smooth the mesh and draw it again
\begin{bmatrix} 52 \end{bmatrix} \begin{bmatrix} x, y \end{bmatrix} = smoothmesh (x, y, T);
\mathfrak{g}_3 figure ('name', ['smoothed mesh level ' num2str(l)]);
\mathbf{S}_4 triplot(T,x,y,'b-'); title(['Smoothed mesh level'
        num2str(l)]);
\sigma s axis ([0 1 0 1]); axis equal; axis off;
\mathfrak{so} hold on; plot(x, y,'r+');
\sigma print ('-depsc2', ['smesh' num2str(l) '.eps']);
58 end
```
Refined mesh level 1 Smoothed mesh level 1

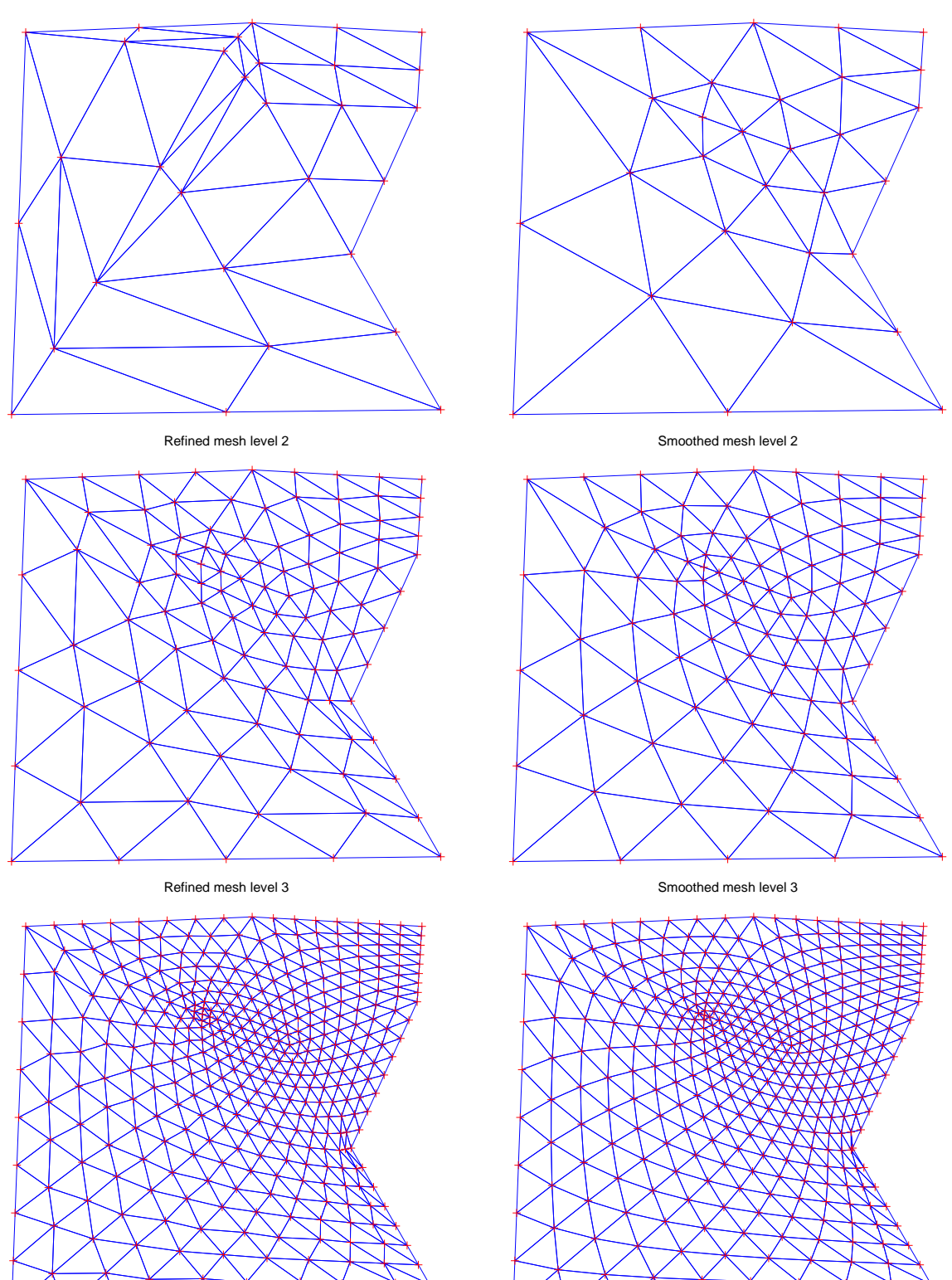

Abbildung 4: Verfeinerte und geglättete Dreiecksnetze, produziert von meshtest.m